# Customized Training Focus

Published by Workforce Business Services, Texas Workforce Commission, 512-463-8844

#### February 2008

#### **In This Issue**

- **How to find prevailing wage information**
- **What does a good project involve?**
- **Did you know?**

#### **FY2007 Skills Impact**

**241 businesses served**

**7,073 new jobs supported**

**13,758 existing jobs retrained**

**55 grants awarded**

#### **Proposal Forms and Information**

#### **Skills Development Fund**

http://www.twc.state.tx.us/ svcs/funds/sdfintro.html. Next submission date - March 3, 2008

#### **Self-Sufficiency Fund**

http://www.twc.state.tx.us/ svcs/funds/ssfintro.html. Next submission date - April 1, 2008.

#### **Upcoming Events**

**Dates of Upcoming Workforce Forums: February 11 - 13, 2008**: Omni Southpark Hotel - Austin, TX

**August 11 - 13, 2008**: Omni Southpark Hotel - Austin, TX

#### **Address**

101 E. 15th Street, Room 212-T Austin, Texas 78778 (512) 463-8844

# **Proposals Wanted Apply Now**

During Fiscal Year 2007 (September 1, 2006 - August 31, 2007), TWC awarded 55 grants totaling \$25,059,808, which served 281 businesses, generated 7,073 new jobs and upgraded the skills of 13,758 workers in existing jobs. For Fiscal Year 2008, the Legislature appropriated \$25 million in Skills Development Funds to support high quality, customized job training projects across the state. Grant funds are available. An additional \$25 million has been appropriated by the Legislature for Fiscal Year 2009. Proposals are wanted!

## **A Skills Development Project Success**

McLane Advanced Technologies (MAT) is a fastgrowing company founded in 2003. MAT is a servicebased technology company that provides software development and information technology services to various industries, including manufacturing and distribution, real estate, and defense.

In partnership with Temple College, the business is implementing a \$495,566 SDF grant in the Central Texas region. The grant provides for technical training in soft-

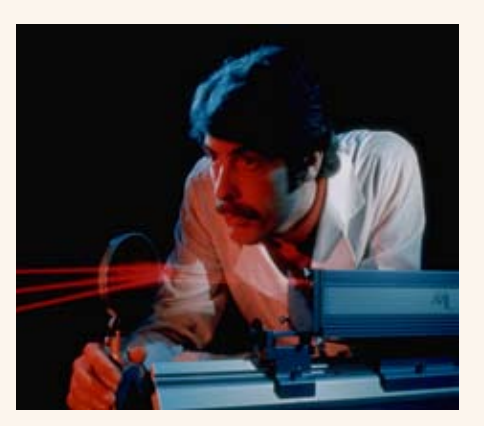

ware testing and leadership skills development for highperformance work teams. The grant will provide training for 86 new workers and upgrade the skills of 161 current employees.

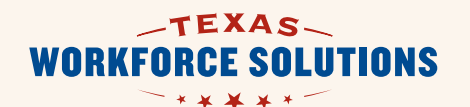

#### **Contact Us**

**Dale Robertson** 512-936-0406

**Melody Dabney**  512-936-3370

**Cub Curtiss**  512-936-2613

#### **Mary Duran** 512-936-3159

**Celeste Padilla**  512-463-8759

E-mail the staff at CustomizedTraining.Solutions@ twc.state.tx.us

#### **Did You Know?**

- All Skills Development and Self-Sufficiency Fund grants are transitioning to the Cash Draw and Expenditure Reporting (CDER) system. CDER will be used for cash draws, monthly expenditure reporting and contract close-out.
- You might uncover a project opportunity by periodically touching base with the Business Service Representative (BSR) at your local Workforce Development Board. The BSRs may be able to give you insight into the businesses they are working with that might be a good fit for a Skills Development Fund or Self-Sufficiency project.
- LOTS reporting errors can be minimized by first entering all COURSE and EMPLOYER information exactly as presented in your contract. There should be no differences between the information in your contract and what is reflected in LOTS. Once the load for COURSE and EMPLOYER data is complete, you can proceed to load any PARTICIPANTS data you have.

### **How to Find Prevailing Wage Information**

One of the program objectives of the Skills Development Fund is to develop projects that at the completion of the training will result in wages equal to or greater than the prevailing wage of persons with similar knowledge and experience in that occupation in the local labor market.

Do you know the prevailing wage data in your area? Finding this information is usually a simple task requiring two pieces of information – the name of your workforce board area and the occupation code for the job. Follow the steps below:

- Go to TWC Home Page at http://www.twc.state.tx.us/
- n Click on the "TRACER" link under the "Labor market and career information" (lower left side of screen)
- Click on "LMCI Search page" (upper left side of screen)
- Under "Occupational Wages OES" select "WDA wages" from the drop down menu
- Click on "Download Publication"
- Under Area Name (column A), select the appropriate Board area from the drop down menu
- Locate the correct Occupation Code (column B)
- Use the 25th Percentile (column H) to find the prevailing wage that corresponds to the occupation code.

### **What Does a Good Project Involve?**

The easiest way to answer this question is one word – partnership. A good project brings together the different parties that all have a common goal and commitment to the workforce in their area. The business wants th e project to provide employees who are trained to a higher, more competitive level. The training provider wants to deliver the needed training so that it benefits the business and the worker. The economic development entity and the workforce board want to encourage and grow the abilities of the workforce to meet current business needs and potentially attract new employers.

Beyond the involvement of these entities, there is no one way to develop a project. If you have an employer who needs trained employees; a training provider that has the experience to teach the needed skills; and a workforce board that does not have a program already addressing the need – let's talk.

We can answer your questions concerning a potential project or how to fill out the proposal forms, and we can review and provide feedback on your draft proposal submission. Please contact us at 512-936-0426 for assistance, or at one of the individual numbers identified under the CONTACT US sidebar.